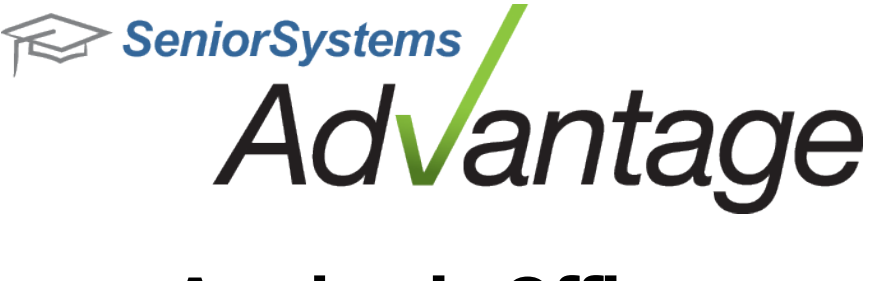

# **Academic Office Release Bulletin August 2012**

**In this bulletin...**

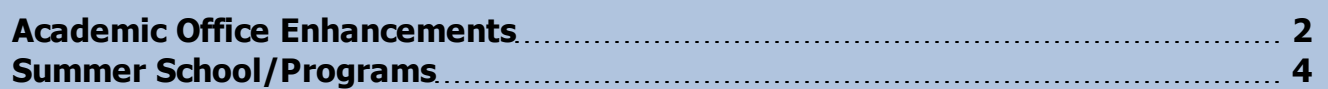

# **About Release 92\_3 Academic Features**

Release 92\_3 for Advantage Academic Office and Summer School/Programs is primarily a maintenance release. Numerous small changes and bug fixes were made to existing features in both the Advantage applications and My BackPack. Those which had affected multiple schools or might be noticeable to users are described in this bulletin. Please see the individual topics for more details.

Please contact Support@senior-systems.com if you have any questions about any of these new features.

## <span id="page-1-0"></span>**Academic Office Enhancements**

Several problems relating to the Academic Office applications were fixed in this release. Some which had affected multiple schools include:

**Program Leave Date Updating During End of Year Processing** - Previously, in some cases, the value in the Leave Date field for programs was being overwritten with the graduation date for the student. Now, during end of year processing, the graduation date will only populate the Leave Date, Status, and Reason fields for a program if the Leave Date field is blank (and the Status is 'Active'), when Student Grade Update is run.

**New Student Transfer into Registrar** - Several schools had encountered an Oracle error when attempting to transfer in new students from Admissions, in cases where their parents had web accounts that had already been granted academic access. The system no longer permits the assignment of academic access to web accounts until after students have been transferred into Registrar.

#### **Scheduling**

**Deleting Courses** - Some schools were experiencing problems deleting courses that are no longer offered, due to existing requests or recommendations. The course deletion logic was changed slightly to make this process work better. Now, if you try to delete a course from the current year, the system will only check to see if there are any course recommendations associated with the course, and will not consider whether there are existing course requests. If there are any course recommendations, you will be prompted as to whether you want to continue and also delete the recommendations. If you try to delete a course from next year, the system will only check to see if there are any course requests associated with it, and will not allow you to delete a course if there are existing course requests.

#### **My BackPack**

**Viewing Grades and Comments History Not 'On Schedule'** - In some cases Grades and Comments History was not displaying certain items in My BackPack because the courses were not marked as 'On Schedule' (this can happen, for example, if you have entered transfer credits for a student). The system now only considers whether the course is marked as 'On Transcript' when determining what to display in Grades and Comments History.

**Viewing GPAs in Grades and Comments History** - There was a problem with the system that sometimes resulted in GPAs not being visible in Academic History, even though the 'Publish?' checkbox in Registrar Administration Maintenance was checked. This has now been fixed so that

© 2012 Senior Systems, Inc. -2- - Release 92\_3

any GPAs for which the Publish box is checked in Administration Maintenance (for the selected year) will display in My BackPack Grades and Comments History.

**Numeric Display Format for Marking Period Grades** - For numeric grades that are whole numbers, the system will no longer display '.0' after the grade. For grades that are not whole numbers, the system will continue to display decimal places as needed. This change was made to reduce confusion by parents for grading schemes (such as Effort grades) that involve only whole numbers.

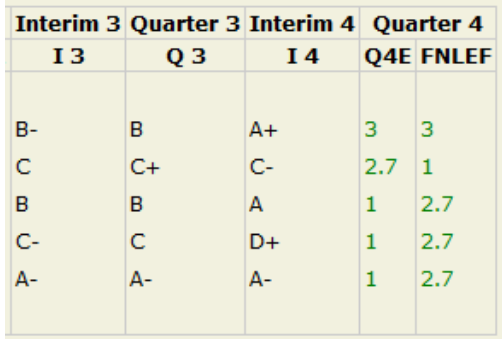

© 2012 Senior Systems, Inc. -3- - Release 92\_3

### <span id="page-3-0"></span>**Summer School/Programs**

Some small enhancements were made to the Summer School application:

**Approvals for Online Registrations** - Enhancements were made to the Select Matching Address screen to make it easier to figure out which is the correct address. The Phone Number and Email Addresses 1 and 2 were added to the screen, and there is a tool tip to display additional information (if applicable) when you hover over the possible matches. There is also a new View Address button if you want to view the full address record before making your selection (click on a possible match to select and then click View Address).

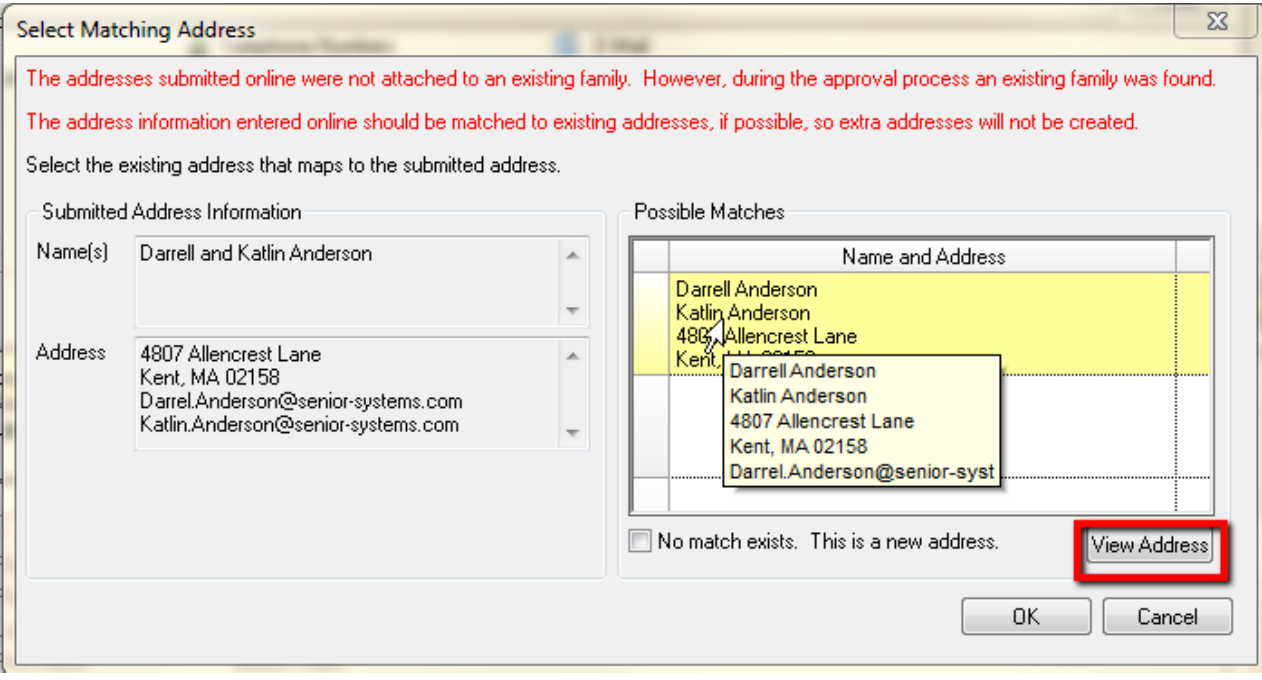

**Alert Field Fixed on Some Reports** - The Alert field now correctly prints on the Class Roster, Student Worksheet, and Student Sheet reports. This field was expanded in Release 920 and not all reports have room to display the full text, so it is advisable to make sure that any critical information is located at the beginning of this field if you want it to be visible on various reports and screens.

**System Preference Warning Message** - In order to be able to view and approve online summer/program registrations in the Summer School application, it is necessary that your system preference for 'HTTPS address for MBP server' be set correctly to point to the URL for your school's My BackPack server. The system now provides a warning message if you try to approve online registrations and this preference is not set correctly. Note that in order to view, set, or change this system preference, you MUST be logged in as the schema owner.

© 2012 Senior Systems, Inc. -4- - Release 92\_3

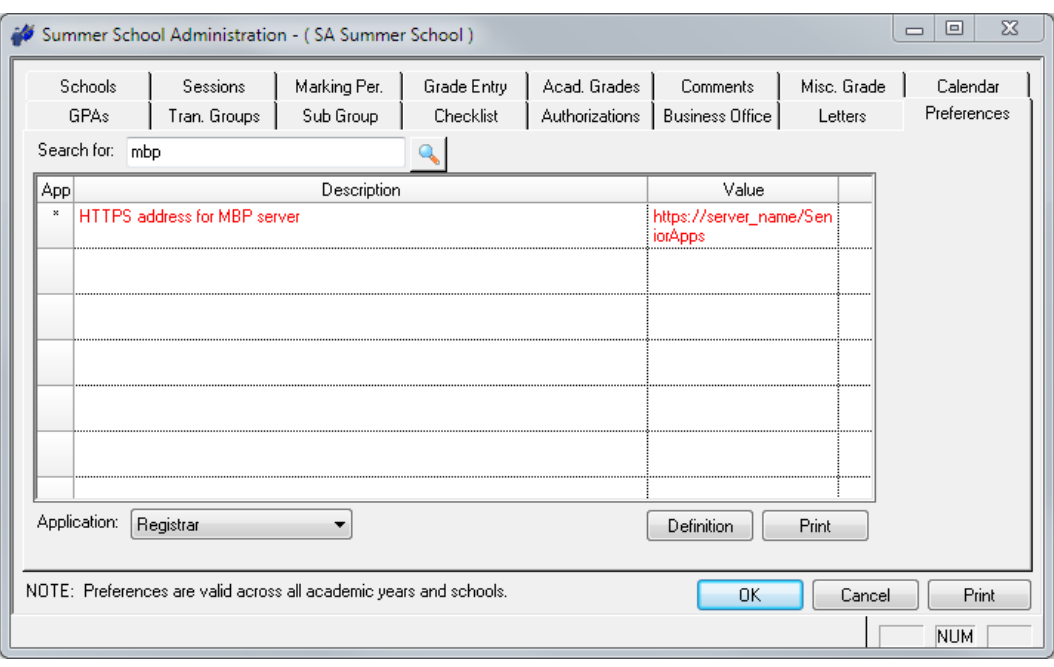